# HOW TO COOPERATE WITH YEALINK

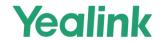

#### TABLE OF CONTENTS

| What information do I need to prepare before contacting support Yealink?                         |    |
|--------------------------------------------------------------------------------------------------|----|
| Prepare answers to the standard questions                                                        |    |
| Use Support Website to Find Answer                                                               |    |
| Download guides and firmware                                                                     |    |
| Find Answer in FAQ                                                                               |    |
| Use Ticket System to Report Issues                                                               |    |
| How to Define the Ticket Priority                                                                |    |
| How to Report Questions, Bugs, New Features and Hardware Issues                                  | 12 |
| How to Report Questions to Yealink                                                               | 12 |
| How to Report Hardware Issues to Yealink                                                         | 13 |
| How to Report Bugs to Yealink                                                                    | 15 |
| Business information                                                                             | 18 |
| How to Report New Features to Yealink                                                            | 18 |
| How to capture Syslog (level6), Pcap trace, config.bin for SfB, Teams, MVC device                | 19 |
| How to get the Syslog, Config.bin and Trace                                                      | 20 |
| How to apply for Yealink license                                                                 | 20 |
| How to Capture the Network Trace Package and Export the Level 9 Syslog and Config.bin File       | 20 |
| How to Upgrade EHS36 Firmware_V2.0 (Yealink SIP-T46G, SIP-T38G, SIP-T28P and SIP-T26P IP phones) | 22 |
| Updating Phone Firmware from Microsoft Skype for Business Server                                 | 22 |
| How to do the troubleshooting (For VCS, YMS, T49G, VCD, VCM)                                     | 22 |
| FAO                                                                                              | 2° |

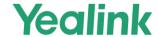

#### WHAT INFORMATION DO I NEED TO PREPARE BEFORE CONTACTING SUPPORT YEALINK?

#### When you face an issue:

1. Look up the solution on Yealink support website ( http://support.yealink.com )

Provide system logs, config.bin, and PCAP trace. (MVC needs the application and accessory logs).

## Submit all information to Yealink support team

- Trace
- Syslog
- Configuration file
- Scenario description
  - ♣ Describe in detail the nature of the fault, the scenario in which the problem occurred, and the time when the abnormal operation of the equipment occurred.
- Business information
- For clear and redundant information about the problem, attach photos to the case, as well as a video that will show the incorrect operation of the equipment

#### PREPARE ANSWERS TO THE STANDARD QUESTIONS

To communicate effectively with the technical support team, it is highly recommended that you prepare information based on the questions below:

- ✓ How serious is the problem? What is the impact on the client?
- ✓ How urgent is the problem? Do you think an immediate solution or modification is needed?

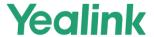

- ✓ Have you tried restoring the hardware to factory settings?
- ✓ Is there a problem with different software versions of the same equipment?
- ✓ Has the equipment been updated to the latest software version?
- ✓ What version of software is currently installed on the equipment?

**Note**: If you have not performed a factory reset of the system and have not updated the software to the latest version before contacting support, it is strongly recommended that you do so.

- ✓ How often does this kind of problem occur?
- ✓ Do you have similar equipment that doesn't have this kind of problem?
- ✓ Do other manufacturers have this BUG?
- ✓ What did you do to fix the problem?
  - ♣ When submitting your ticket, please list the troubleshooting steps you took and the corresponding results, any photographs or videos of the issue would be helpful.

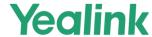

## **USE SUPPORT WEBSITE TO FIND ANSWER**

• Go to Yealink Support Website to find answer.

Yealink Support Website: <a href="http://support.yealink.com/">http://support.yealink.com/</a>

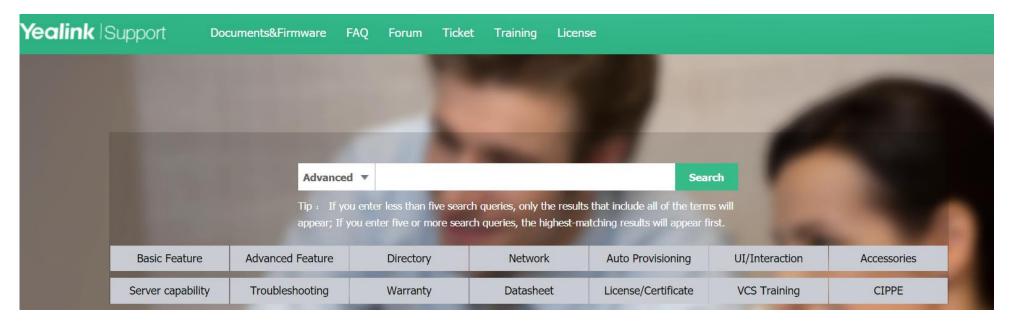

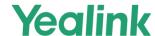

#### DOWNLOAD GUIDES AND FIRMWARE

✓ In Documents&Firmware page, choose the model first.

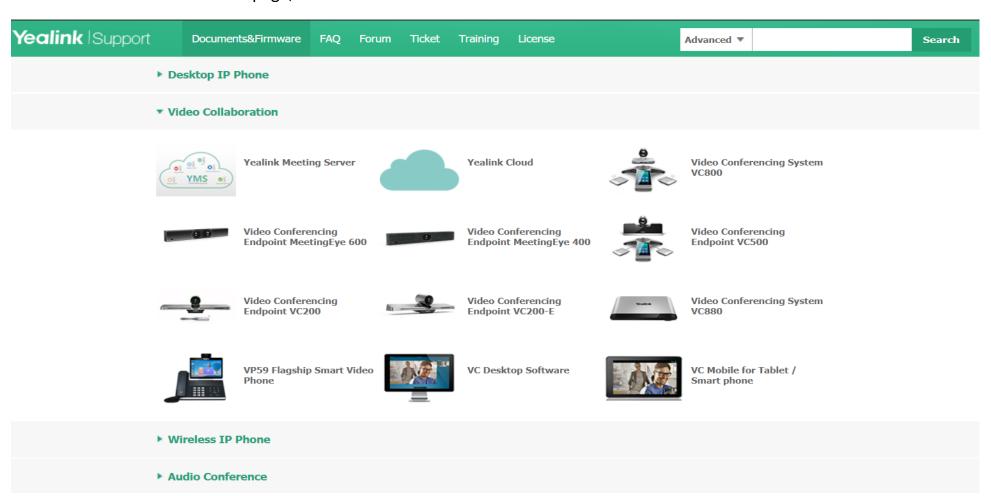

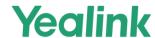

✓ Then click the guide or firmware you need to preview it or download it to your local.

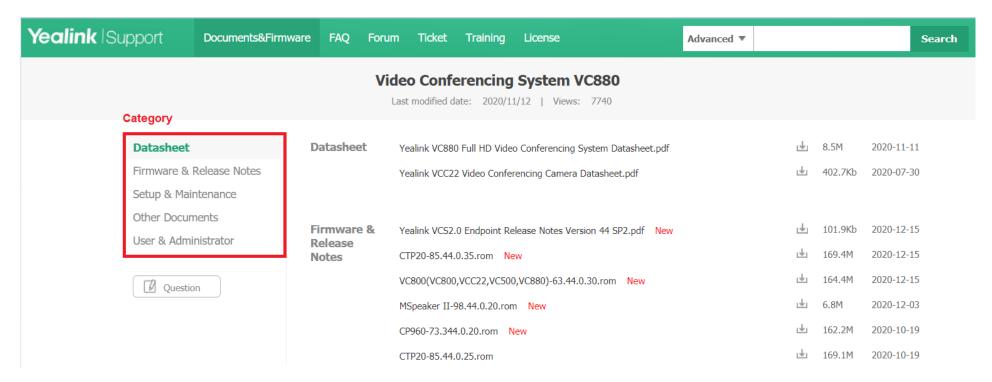

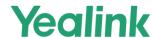

#### FIND ANSWER IN FAQ

In **FAQ** page, you can search the answer of your question.

✓ Input key words in the search box, then click **Search**. You can find related FAQ.

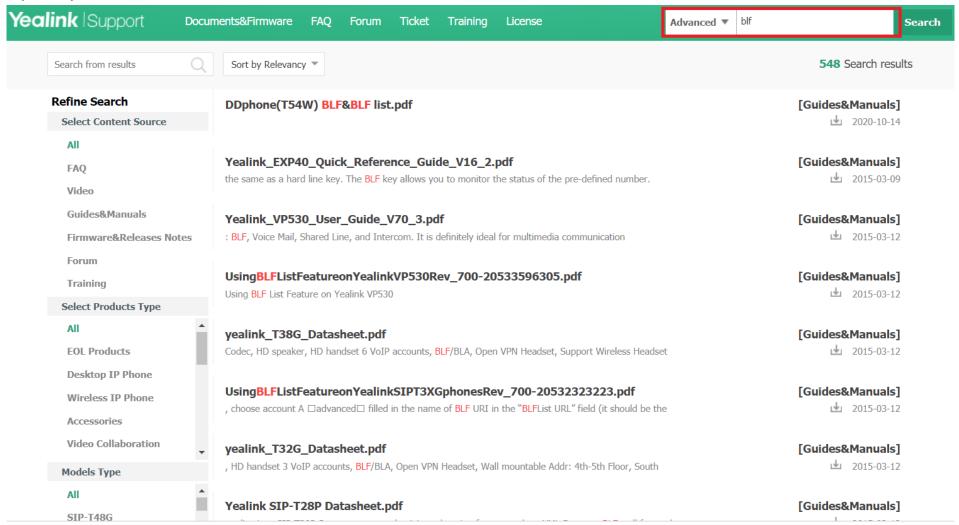

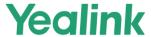

# **USE TICKET SYSTEM TO REPORT ISSUES**

- The Yealink Ticket System is the only official way to report all technical issues.
- > The advantages of using the Yealink Ticket system:
  - 1. Fast support
  - 2. Focus on your truly urgent cases (Define the Priority by ticket)
  - 3. Powerful tracking features
  - 4. Help to optimize Yealink support
- ➤ If you don't have a ticket account, please click <a href="http://support.yealink.com/faq/faqInfo?id=678">http://support.yealink.com/faq/faqInfo?id=678</a> to apply for your own account.

Ticket website: <a href="https://ticket.yealink.com">https://ticket.yealink.com</a>

| Email             |                 |
|-------------------|-----------------|
| Password          |                 |
| Captcha           | BONE            |
| Remember password | Forget password |
| Log ir            |                 |

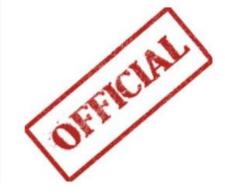

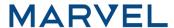

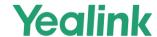

Please create a ticket account first by filling the information in right. Then contact Yealink support team to activate your account.(Email/Ticket)

Ticket website: <a href="https://ticket.yealink.com">https://ticket.yealink.com</a>

|                                                               | (     | Create an Account |      |  |  |  |  |  |
|---------------------------------------------------------------|-------|-------------------|------|--|--|--|--|--|
| *Username:                                                    |       | *Job Title:       |      |  |  |  |  |  |
| *Account Type:                                                | •     | Distributor:      |      |  |  |  |  |  |
| *Email Address:                                               |       | *Company:         |      |  |  |  |  |  |
| *Password:                                                    |       | *Company Website: |      |  |  |  |  |  |
| *Confirm Password:                                            |       | *Area:            | •    |  |  |  |  |  |
| *Phone Number:                                                |       | *Country:         | •    |  |  |  |  |  |
|                                                               |       | *State/Province:  |      |  |  |  |  |  |
|                                                               |       | *Captcha:         | CAET |  |  |  |  |  |
| The first name will be your username and it should be unique. |       |                   |      |  |  |  |  |  |
|                                                               | Apply |                   |      |  |  |  |  |  |

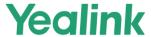

#### HOW TO DEFINE THE TICKET PRIORITY

- When you open a new ticket to report an issue, you have to fill in the priority option. There are four options in descending priority level: P1 > P2 > P3 > P4.
- > The detailed definition of P1 and P2 will be explained in the next slide.
- > P3 and P4 covers issues which are not urgent and not related to any projects and do not impact core features.

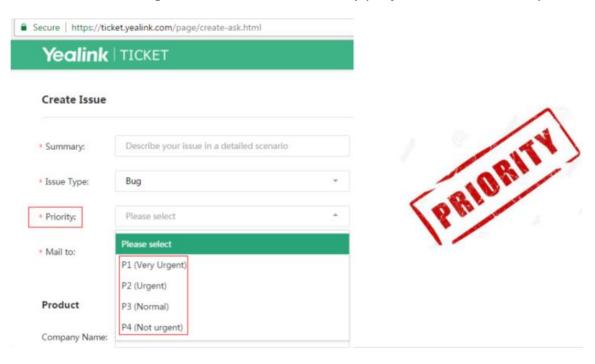

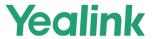

Let's define Project and Issue Severity first.

## > 1. Project definition

Carriers, large ITSPs, large SIs and large end-user projects that cover hundreds of phones.

## > 2. Issue Severity definition

**S1:** Issues involve core features which don't work, e.g. basic call features, auto-provisioning, registration, phonebook.

**S2:** Issues involve core features which need to be optimized or non-core features can't be used.

## P1 Priority issue (TOP priority) (R&D replies in one week)

1. Pre-sale project: All S1/S2 issues during testing

2. After-sale project: **\$1** issues

3. After-sale non-project: **S1** issues

## P2 Priority Issue (Second Priority) (R&D typically replies within two weeks)

1. After-sale project: **S2** issue

2. After-sale non-project : **S2** issue

**Note:** Tickets which are related to projects have higher priority and get support more quickly.

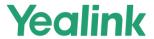

# HOW TO REPORT QUESTIONS, BUGS, NEW FEATURES AND HARDWARE ISSUES

#### HOW TO REPORT QUESTIONS TO YEALINK

How to report Questions to Yealink?

Key: First, please try to find the answer from Yealink support website

- > Self-service first (Yealink support website: support.yealink.com)
- 1. <u>FAQ</u>
- 2. <u>Document</u> (User Guide/Admin Guide/Other technical documents)
- 3. Forum
- 4. Yealink Toolkits

If you can't find the answer, report it to Yealink via Ticket system.

**Note:** Please be clear about customer's question and the background about the question in case it's a new feature request.

Please also explain what document you have looked for but didn't find the answer.

#### Description

| - ₩<br>  # B | I U **** | A • 🛅 • 🗏 •                                | -   + + + + + +   Arial                 | - 14px         | -   10 = = | = =   8 | 0 6 6 | 1 ×   (iii) |  |
|--------------|----------|--------------------------------------------|-----------------------------------------|----------------|------------|---------|-------|-------------|--|
|              |          | ink products? Try to<br>ribe your question | find answers by yourself.<br>in detail. | support yealin | k.com      |         |       |             |  |
|              |          |                                            |                                         |                |            |         |       |             |  |
|              |          |                                            |                                         |                |            |         |       |             |  |
|              |          |                                            |                                         |                |            |         |       |             |  |

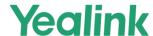

#### HOW TO REPORT HARDWARE ISSUES TO YEALINK

How to report Hardware issues to Yealink

**Key: Detailed issue description+ photo + what troubleshooting you have done** 

Before submitting the hardware issue to Yealink, please refer to «Defect Checklist and Repair Instruction for Yealink IP Phones» to do the troubleshooting by yourself.

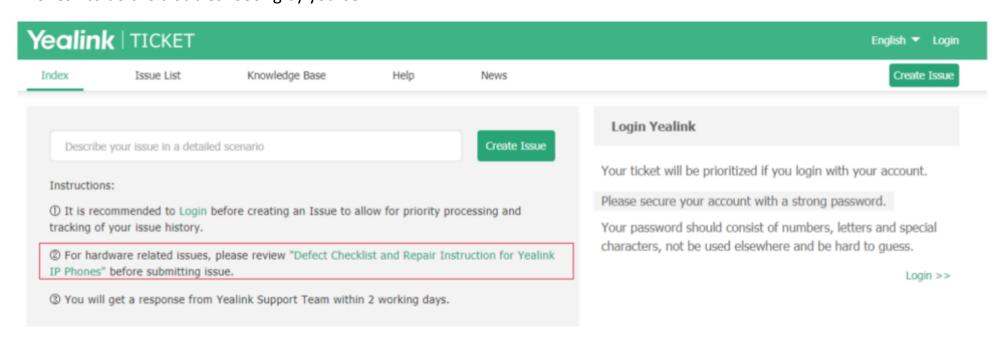

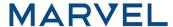

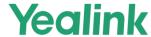

# Key: Detailed issue description+ photo/video + what troubleshooting you have done

When submitting the ticket, please list the troubleshooting steps you have done and the corresponding results, any pictures or videos of the issue will be helpful.

## Description

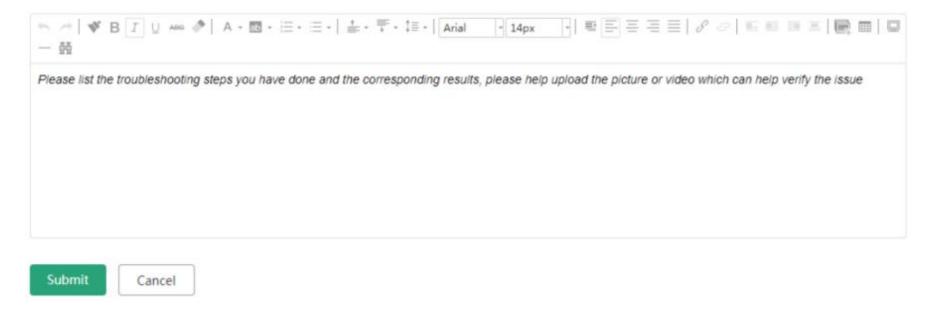

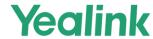

#### HOW TO REPORT BUGS TO YEALINK

How to report Bugs to Yealink?

Key: Detailed description + syslog(level6), trace, config.bin and business info

How to capture syslog(level6), trace, config.bin

V80 or higher: http://support.yealink.com/faq/faqInfo?id=707

V80 or lower: <a href="http://support.yealink.com/faq/faqInfo?id=708">http://support.yealink.com/faq/faqInfo?id=708</a>

Please follow all the notes and provide all the information in the Ticket.

#### Description

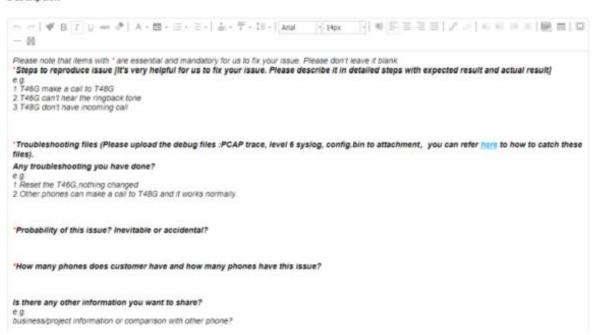

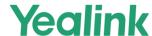

Please confirm the file contain effective information.

Level 6 syslog

Level 6 syslog should contain "<6+info>".

```
Aug 16 14:41:08 sua [488]: DLG <6+info > [001] REGISTER sip:pbx.yealink.com:5160 SIP/2.0^M

Aug 16 14:41:08 sua [488]: DLG <6+info > [001] Via: SIP/2.0/UDP 10.2.10.39:5060; branch=z9hG4bK3079420212^M

Aug 16 14:41:08 sua [488]: DLG <6+info > [001] From: "Kitchen" <sip:810@pbx.yealink.com:5160>; tag=2212220507^M

Aug 16 14:41:08 sua [488]: DLG <6+info > [001] To: "Kitchen" <sip:810@pbx.yealink.comc:5160>^M

Aug 16 14:41:08 sua [488]: DLG <6+info > [001] Call-ID: 1_2440814133@10.2.10.39^M

Aug 16 14:41:08 sua [488]: DLG <6+info > [001] Cseq: 1 REGISTER^M

Aug 16 14:41:08 sua [488]: DLG <6+info > [001] Contact: <sip:810@10.2.10.39:5060>^M

Aug 16 14:41:08 sua [488]: DLG <6+info > [001] Allow: INVITE, INFO, PRACK, ACK, BYE, CANCEL, OPTIONS, NOTIFY, REGISTING 14:41:08 sua [488]: DLG <6+info > [001] User-Agent: Yealink SIP-T56A 58.80.0.10^M

Aug 16 14:41:08 sua [488]: DLG <6+info > [001] Expires: 3600^M
```

## **Pcap Trace**

If issue is about registration, after filtering sip, you can see trace like below.

| Time          | Source     | Bestination | Protocol | Length Info                                           |
|---------------|------------|-------------|----------|-------------------------------------------------------|
| 159 11.518312 | 10.1.8.11  | 10.17.3.54  | SIP/SDP  | 1073 Request: INVITE sip:8512@10.17.3.54:5060         |
| 160 11.524248 | 10.17.3.54 | 10.1.8.11   | SIP      | 449 Status: 100 Trying                                |
| 161 11.568552 | 10.17.3.54 | 10.1.8.11   | SIP      | 672 Status: 180 Ringing                               |
| 187 16.471863 | 10.17.3.54 | 10.1.8.11   | SIP      | 637 Status: 486 Busy Here                             |
| 188 16.473548 | 10.1.8.11  | 10.17.3.54  | SIP      | 447 Request: ACK sip:8512@10.17.3.54:5060             |
| 197 17.857338 | 10.17.3.54 | 10.1.8.11   | SIP      | 591 Request: REGISTER sip:pbx.yealink.com (1 binding) |
| 198 17.858397 | 10.1.8.11  | 10.17.3.54  | SIP      | 315 Status: 404 Not found                             |

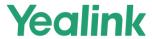

# Pcap Trace

If issue is about media stream, after filtering **rtp**, you can see trace like below.

| Time         | Source     | Destination   | Protocol | Length Info                                                        |
|--------------|------------|---------------|----------|--------------------------------------------------------------------|
| 75 26.132096 | 10.1.10.12 | 50.247.48.158 | RTP      | 214 PT=ITU-T G.711 PCMU, SSRC=0x4241C7C7, Seq=103, Time=1440, Mark |
| 76 26.151996 | 10.1.10.12 | 50.247.48.158 | RTP      | 214 PT=ITU-T G.711 PCMU, SSRC=0x4241C7C7, Seq=104, Time=1600, Mark |
| 77 26.171983 | 10.1.10.12 | 50.247.48.158 | RTP      | 214 PT=ITU-T G.711 PCMU, SSRC=0x4241C7C7, Seq=105, Time=1760       |
| 78 26.191970 | 10.1.10.12 | 50.247.48.158 | RTP      | 214 PT=ITU-T G.711 PCMU, SSRC=0x4241C7C7, Seq=106, Time=1920       |
| 79 26.211957 | 10.1.10.12 | 50.247.48.158 | RTP      | 214 PT=ITU-T G.711 PCMU, SSRC=0x4241C7C7, Seq=107, Time=2080       |
| 80 26.231988 | 10.1.10.12 | 50.247.48.158 | RTP      | 214 PT=ITU-T G.711 PCMU, SSRC=0x4241C7C7, Seq=108, Time=2240       |
| 81 26.251866 | 10.1.10.12 | 50.247.48.158 | RTP      | 214 PT=ITU-T G.711 PCMU, SSRC=0x4241C7C7, Seq=109, Time=2400       |
| 82 26.271983 | 10.1.10.12 | 50.247.48.158 | RTP      | 214 PT=ITU-T G.711 PCMU, SSRC=0x4241C7C7, Seq=110, Time=2560       |
| 83 26.291970 | 10.1.10.12 | 50.247.48.158 | RTP      | 214 PT=ITU-T G.711 PCMU, SSRC=0x4241C7C7, Seq=111, Time=2720       |
| 84 26.311849 | 10.1.10.12 | 50.247.48.158 | RTP      | 214 PT=ITU-T G.711 PCMU, SSRC=0x4241C7C7, Seq=112, Time=2880       |
| 85 26.332009 | 10.1.10.12 | 50.247.48.158 | RTP      | 214 PT=ITU-T G.711 PCMU, SSRC=0x4241C7C7, Seq=113, Time=3040       |

# Pcap Trace

If issue is about auto provisioning, after filtering **http**, you can see trace like below.

| ht | tp           |             |             |          |                                                |
|----|--------------|-------------|-------------|----------|------------------------------------------------|
| 0. | Time         | Source      | Destination | Protocol | Length Info                                    |
| -  | 43 20.680645 | 10.81.56.44 | 10.91.80.40 | HTTP     | 185 GET /0015657d13da.boot HTTP/1.1            |
| -  | 47 20.692101 | 10.91.80.40 | 10.81.56.44 | HTTP     | 60 HTTP/1.1 404 Not Found (text/html)          |
|    | 56 20.724935 | 10.81.56.44 | 10.91.80.40 | HTTP     | 186 GET /y0000000000000.boot HTTP/1.1          |
|    | 63 20.736297 | 10.91.80.40 | 10.81.56.44 | HTTP     | 60 HTTP/1.1 404 Not Found (text/html)          |
|    | 69 20.774800 | 10.81.56.44 | 10.91.80.40 | HTTP     | 185 GET /y000000000046.cfg HTTP/1.1            |
|    | 76 20.783251 | 10.91.80.40 | 10.81.56.44 | HTTP     | 60 HTTP/1.1 404 Not Found (text/html)          |
|    | 82 20.814323 | 10.81.56.44 | 10.91.80.40 | HTTP     | 184 GET /0015657d13da.cfg HTTP/1.1             |
|    | 85 20.825288 | 10.91.80.40 | 10.81.56.44 | HTTP     | 297 HTTP/1.1 200 OK (application/octet-stream) |

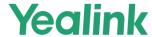

#### **BUSINESS INFORMATION**

## Non-project or Project after-sale:

- 1. How many phones did the deploy? And how many of them have this issue?
- 2. How does the issue influence the business and when do you expect to get fixed firmware?

#### HOW TO REPORT NEW FEATURES TO YEALINK

How to feedback New Features to Yealink

## **Key: Detailed scenario + Business info + Other Vendors' information**

Please follow all notes and confirm a detailed scenario as to why this is necessary and when you need it. Then provide all the information on the ticket. This information is very important for Yealink to decide whether to plan for this new feature.

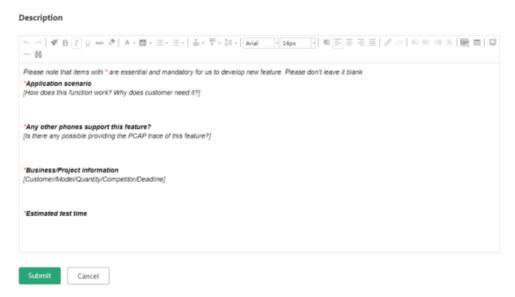

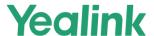

# HOW TO CAPTURE SYSLOG (LEVEL6), PCAP TRACE, CONFIG.BIN FOR SFB, TEAMS, MVC DEVICE

Key: Detailed description (it is better to add **pictures** and **videos**) + **Syslog (level6), Pcap trace, config.bin** and **business information**.

If the issue can be reproduced easily, please reproduce this issue and provide the information above and also the exact reproducing time.

How to capture Syslog (level6), Pcap trace, config.bin:

For SFB device: <a href="http://support.yealink.com/faq/faqInfo?id=314">http://support.yealink.com/faq/faqInfo?id=314</a>

For Teams device: http://support.yealink.com/faq/faqInfo?id=786

#### For MVC device:

# 1.Get App's log:

run powershell as admin, set-executionpolicy unrestricted cd c:\rigel\x64\scripts\provisioning\ .\scriptlaunch.ps1 collectsrsv2logs.ps1

# 2. Get accessories logs:

Export the logs of all accessories from Yealink Room Connect App. And also provide the firmware version of them.

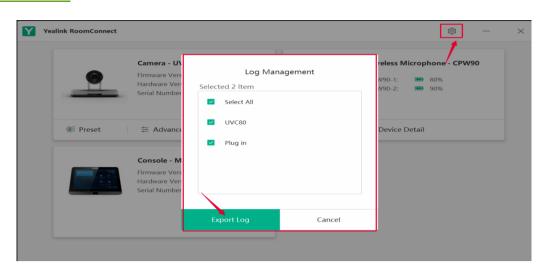

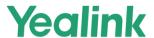

# HOW TO GET THE SYSLOG, CONFIG.BIN AND TRACE

- You can find the information at the link below:
- ✓ <a href="https://drive.google.com/file/d/170k4tMzB37GcLOFNUgolgUj69GiuVDMt/view?usp=sharing">https://drive.google.com/file/d/170k4tMzB37GcLOFNUgolgUj69GiuVDMt/view?usp=sharing</a>

#### **HOW TO APPLY FOR YEALINK LICENSE**

All Yealink license, including Microsoft (SFB/Teams) licenses and Zoom licenses, can be applied for on Yealink License
 Management Platform easily and quickly.

For more information, refer to the following material:

✓ <a href="https://drive.google.com/file/d/1A0-08e19ZKKLVoz29HKK5WQTR0Kbwam0/view?usp=sharing">https://drive.google.com/file/d/1A0-08e19ZKKLVoz29HKK5WQTR0Kbwam0/view?usp=sharing</a>

## HOW TO CAPTURE THE NETWORK TRACE PACKAGE AND EXPORT THE LEVEL 9 SYSLOG AND CONFIG.BIN FILE

• When the problem is more complex, need to provide the network capture and level 9 syslog together with the config.bin file for Yealink R&D to analyze and fix the issue.

Use the document at the link below to gather the necessary information:

✓ <a href="https://drive.google.com/file/d/1aEdCJLXDXi0wffuIVRGfKpNfc3J2s59T/view?usp=sharing">https://drive.google.com/file/d/1aEdCJLXDXi0wffuIVRGfKpNfc3J2s59T/view?usp=sharing</a>

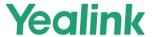

## HOW TO UPGRADE EHS36 FIRMWARE\_V2.0 (YEALINK SIP-T46G, SIP-T38G, SIP-T28P AND SIP-T26P IP PHONES)

■ This document provides instructions on how to upgrade the firmware of EHS36. Yealink SIP-T46G, SIP-T38G, SIP-T28P and SIP-T26P IP phones with specific firmware support to upgrade the firmware of EHS36.

#### Use this link:

✓ <a href="https://drive.google.com/file/d/1To7SRe22e4VLWzh8g6T5qZRSORLDyPWa/view?usp=sharing">https://drive.google.com/file/d/1To7SRe22e4VLWzh8g6T5qZRSORLDyPWa/view?usp=sharing</a>

#### UPDATING PHONE FIRMWARE FROM MICROSOFT SKYPE FOR BUSINESS SERVER

- You can find instructions on how to update your phone firmware from Skype for Business Server at the link below.
- ✓ <a href="https://drive.google.com/file/d/1lB30Qi5j3c69TQtXxOsuFagXrm9">https://drive.google.com/file/d/1lB30Qi5j3c69TQtXxOsuFagXrm9</a> <a href="https://drive.google.com/file/d/1lB30Qi5j3c69TQtXxOsuFagXrm9">https://drive.google.com/file/d/1lB30Qi5j3c69TQtXxOsuFagXrm9</a> <a href="https://drive.google.com/file/d/1lB30Qi5j3c69TQtXxOsuFagXrm9">https://drive.google.com/file/d/1lB30Qi5j3c69TQtXxOsuFagXrm9</a> <a href="https://drive.google.com/file/d/1lB30Qi5j3c69TQtXxOsuFagXrm9">https://drive.google.com/file/d/1lB30Qi5j3c69TQtXxOsuFagXrm9</a> <a href="https://drive.google.com/file/d/1lB30Qi5j3c69TQtXxOsuFagXrm9">https://drive.google.com/file/d/1lB30Qi5j3c69TQtXxOsuFagXrm9</a> <a href="https://drive.google.com/file/d/1lB30Qi5j3c69TQtXxOsuFagXrm9">https://drive.google.com/file/d/1lB30Qi5j3c69TQtXxOsuFagXrm9</a> <a href="https://drive.google.com/file/d/1lB30Qi5j3c69TQtXxOsuFagXrm9">https://drive.google.com/file/d/1lB30Qi5j3c69TQtXxOsuFagXrm9</a> <a href="https://drive.google.com/file/d/1lB30Qi5j3c69TQtXxOsuFagXrm9">https://drive.google.com/file/d/1lB30Qi5j3c69TQtXxOsuFagXrm9</a> <a href="https://drive.google.com/file/d/1lB30Qi5j3c69TQtXxOsuFagXrm9">https://drive.google.com/file/d/1lB30Qi5j3c69TQtXxOsuFagXrm9</a> <a href="https://drive.google.com/file/d/1lB30Qi5j3c69TQtXxOsuFagXrm9">https://drive.google.com/file/d/1lB30Qi5jac69TQtXxOsuFagXrm9</a> <a href="https://drive.google.com/file/d/1lB30Qi5jac69TQtXxOsuFagXrm9">https://drive.google.com/file/d/1lB30Qi5jac69TQtXxOsuFagXrm9</a> <a href="https://drive.google.com/file/d/1lB30Qi5jac69TQtXxOsuFagXrm9">https://drive.google.com/file/d/1lB30Qi5jac69TQtXxOsuFagXrm9</a> <a href="https://drive.google.com/file/d/1lB30Qi5jac69TQtXxOsuFagXrm9">https://drive.google.com/file/d/1lB30Qi5jac69TQtXxOsuFagXrm9</a> <a href="https://drive.google.com/file/d/1lB30Qi5jac69TQtXxOsuFagXrm9">https://drive.google.com/file/d/1lB30Qi5jac69TQtXxOsuFagXrm9</a> <a href="https://drive.google.com/file/d/1lB30Qi5jac69TQtXxXIII]</a> <a href="https://drive.google.com/file/d/1lB30Qi5jac69TQtXxXIII]</a> <

## HOW TO DO THE TROUBLESHOOTING (FOR VCS, YMS, T49G, VCD, VCM)

- You can use the document How to do the troubleshooting (For VCS, YMS, T49G, VCD, VCM) at any time:
- √ <a href="https://drive.google.com/file/d/1lB30Qi5j3c69TQtXxOsuFagXrm9">https://drive.google.com/file/d/1lB30Qi5j3c69TQtXxOsuFagXrm9</a> | whi/view?usp=sharing

#### **FAQ**

https://drive.google.com/file/d/1nyx0pZwHobi8Hxi CJI4I9yBQn21j2Kn/view?usp=sharing